## **Your Guide to Setting your preferences**

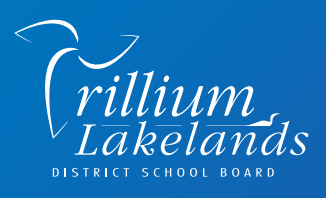

Using the *SchoolMessenger* **app, or website,** parents can determine how they would like to receive school/board messages for each of the following message types:

- **General** (message from principal)
- **Non-school Hour Emergency**
- **School Hours Emergency** (school evacuation)

Parents can choose to receive messages via any combination of:

- **Phone** (home, cell or both)
- **Email**

• **Text** (SMS)

• **Attendance**

• **School Messenger App/Website**

• **Commercial** (school yearbook, lunches)

## **Follow the below steps to create an account and set your preferences**

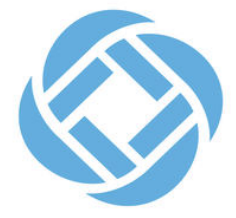

- 1. Download the SchoolMessenger app, or visit go.schoolmessenger.com
- 2. Create an account (preferably using the email address you have on file with your school(s)).

3. Once loggin in, go to Preferences on the left-hand menu and turn on/off phone, text or email for each message type.

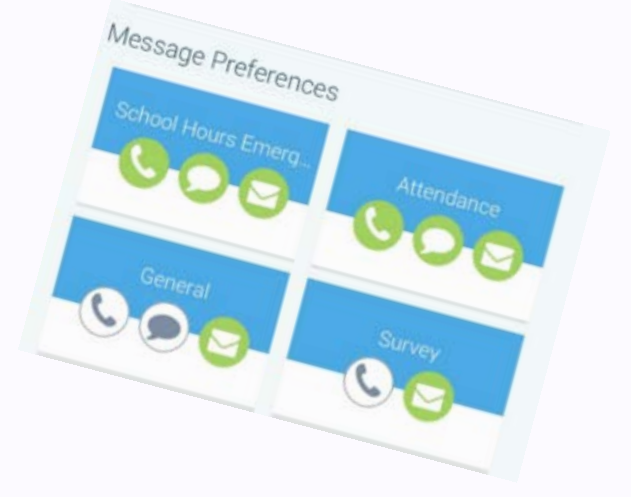

## **GOOD TO KNOW:**

- You MUST register a phone number for School Hour Emergencies.
- All messages will be delivered to your account in the School Messenger app/website. If you wish to receive messages only there, you can turn off phone, text, and email options for all message types.